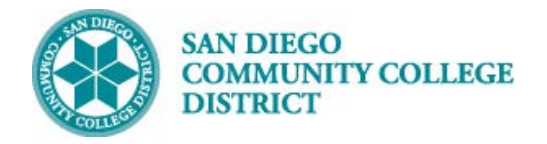

# SCHEDULING A WORK EXPERIENCE CLASS **SECTION**

BUSINESS PROCESS: *CREATE A WORK EXPERIENCE COURSE* MODULE: *CURRICULUM*

#### PREREQUISITES

*Must have access and proper permissions in Campus Solutions.*

#### INSTRUCTIONS

This Job Aid will go over the process necessary to create a work experience class section.

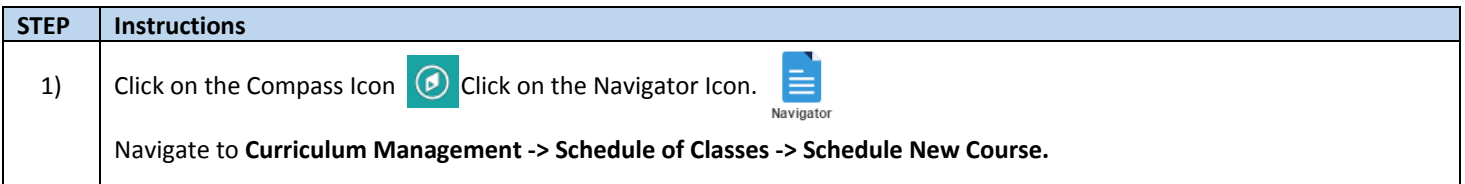

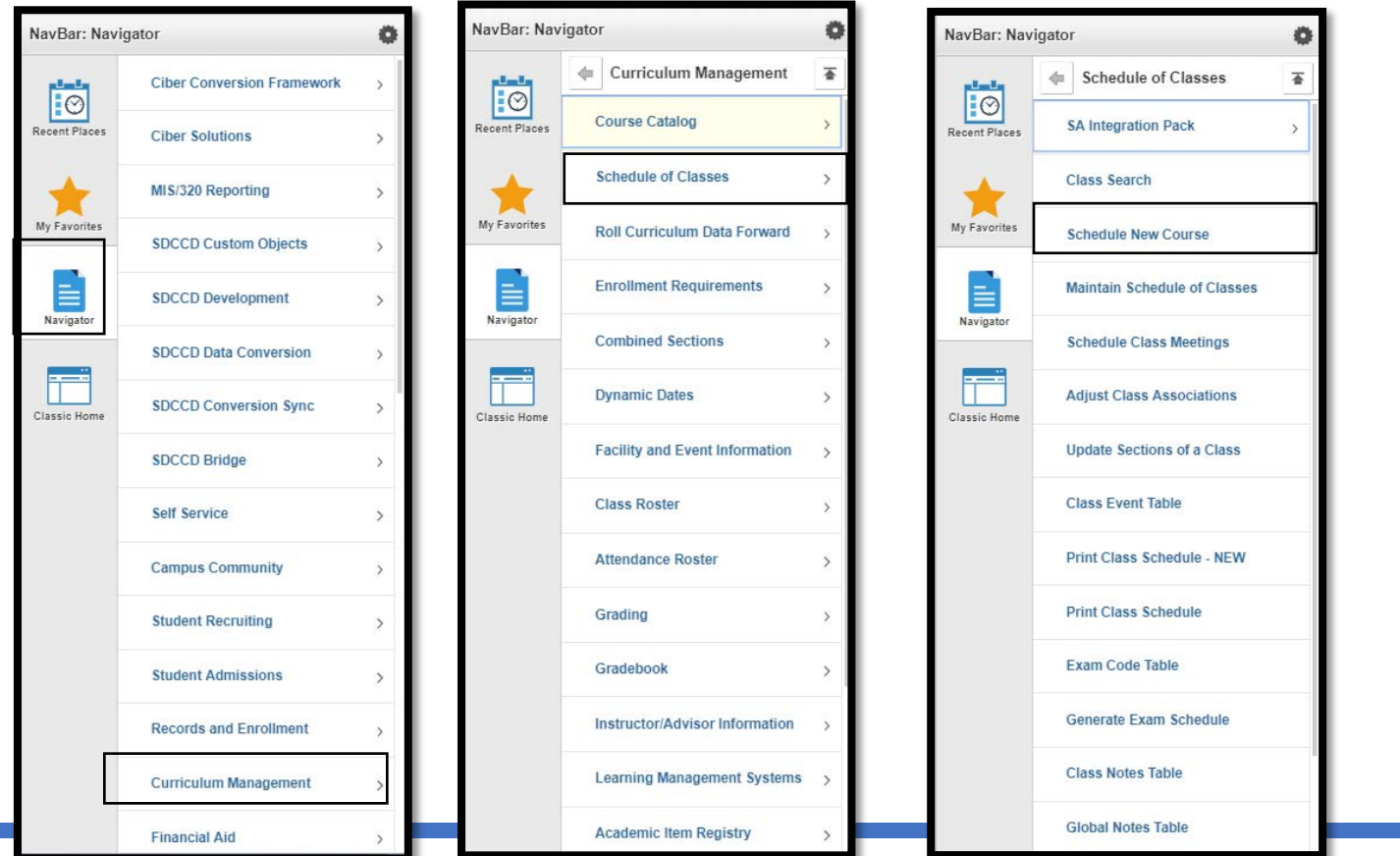

DATE CREATED: 4/1/19 PAGE 1 OF 12

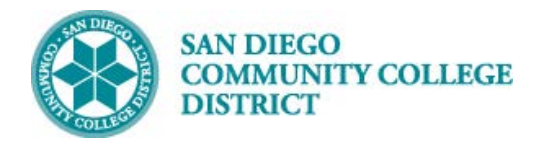

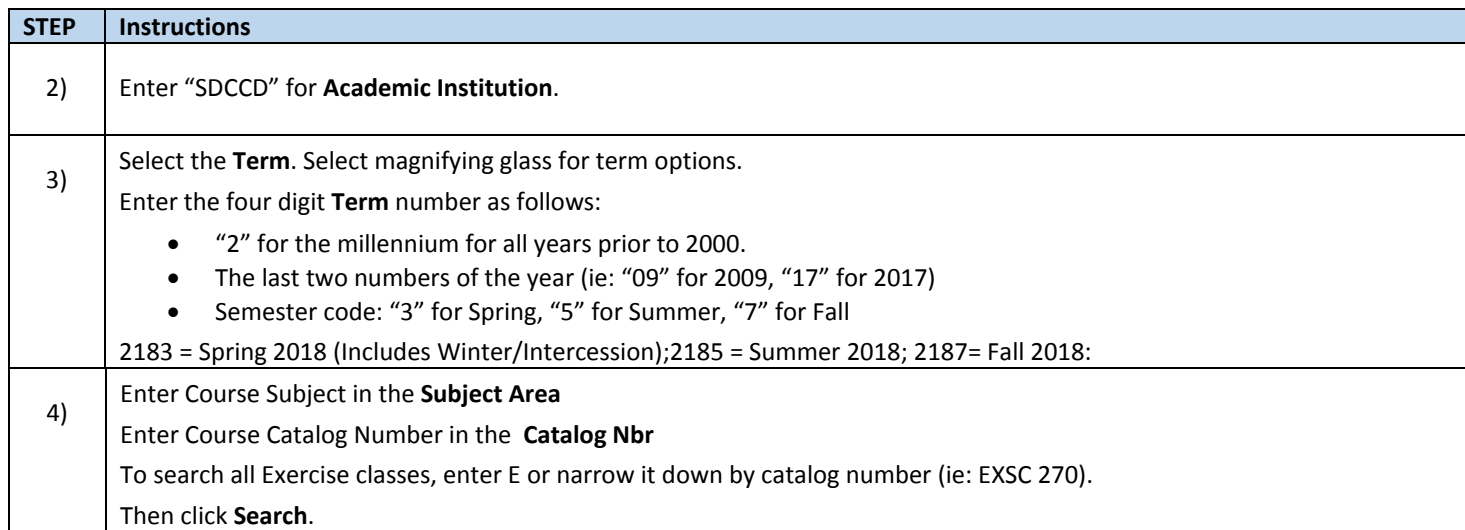

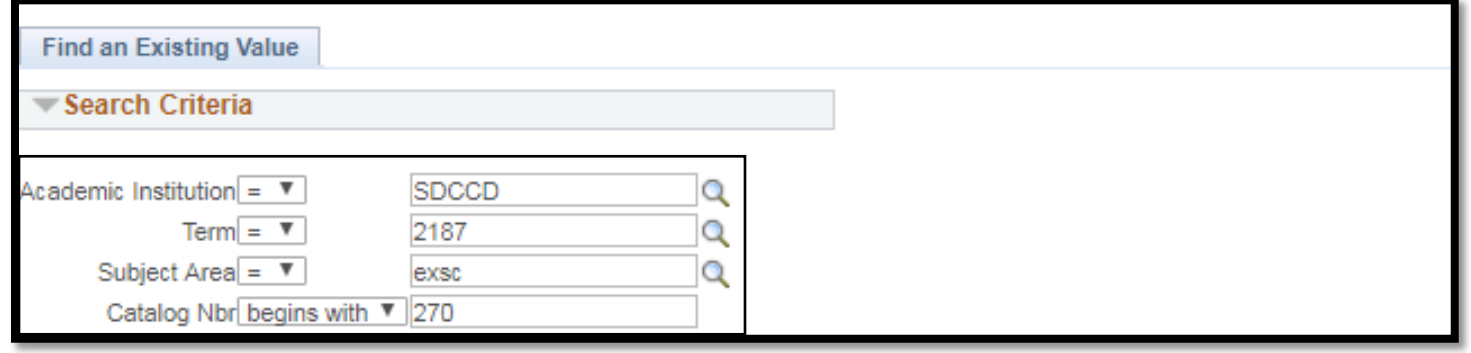

## **STEP Instructions** 5) Select course by **Campus**. Multiple options may be listed below.

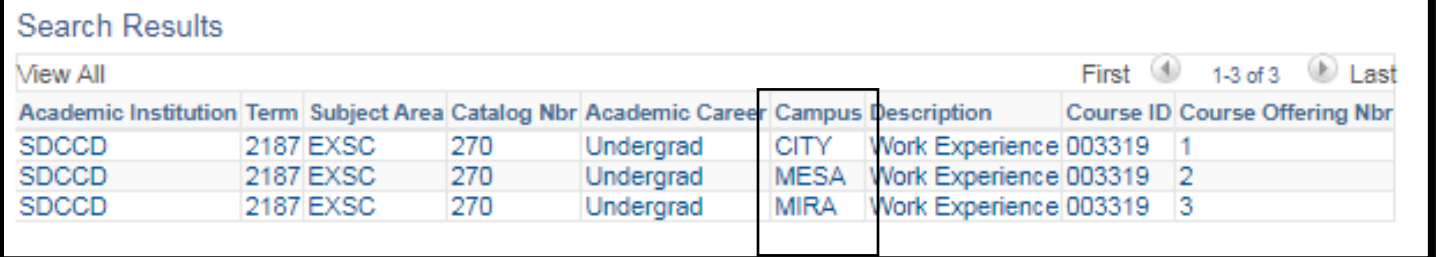

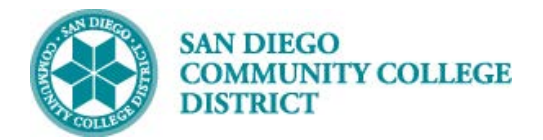

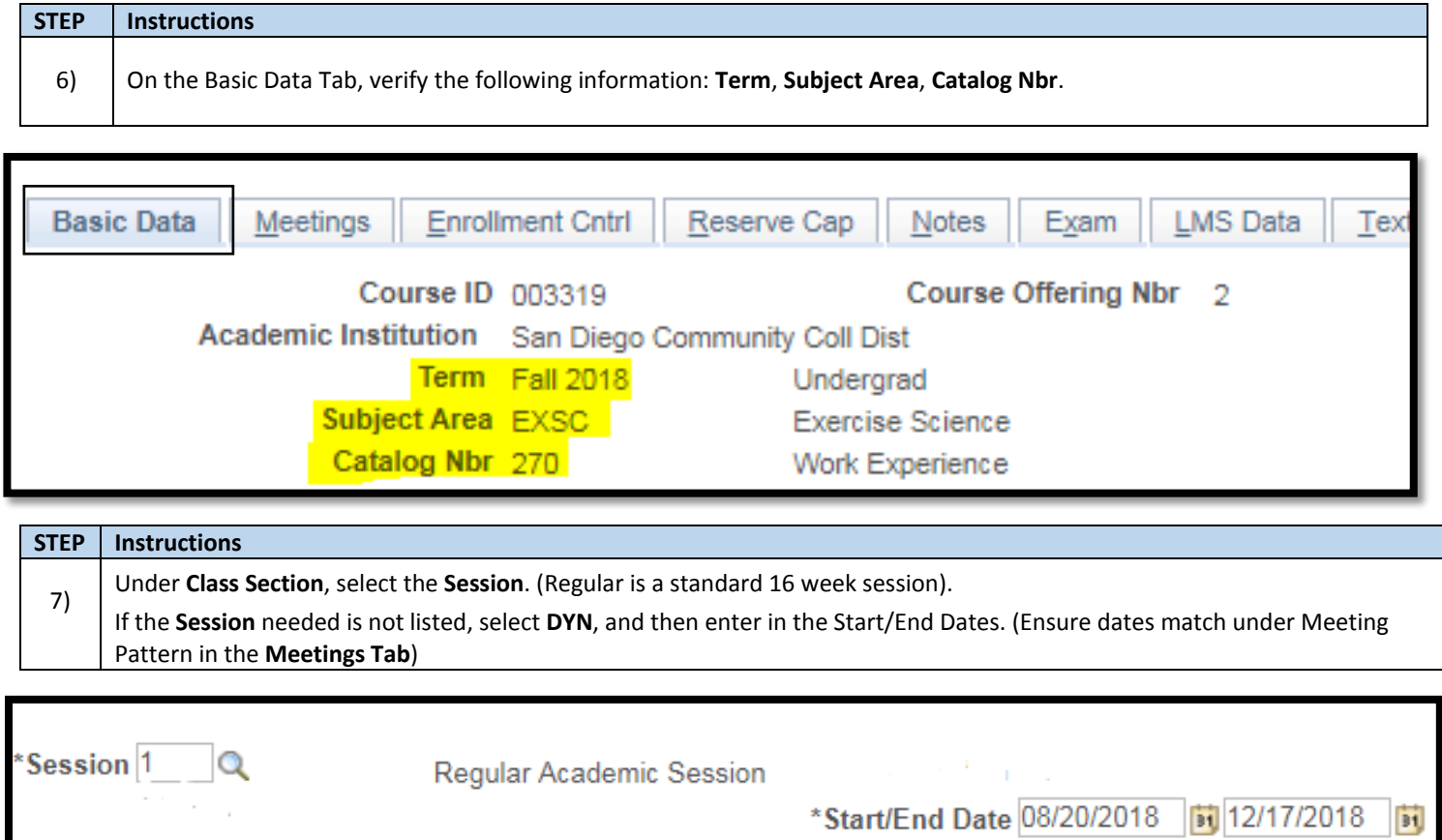

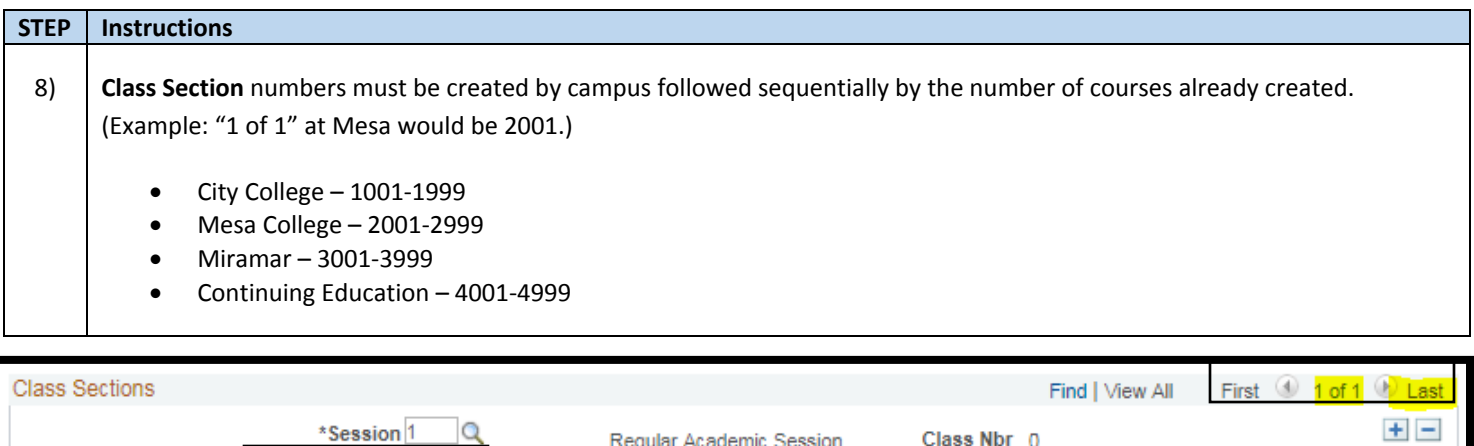

Regular Academic Session

Class Nbr 0

\*Start/End Date <mark>08/20/2018 |</mark> 前 <mark>12/17/2018 |</mark> 前

Class Section 200

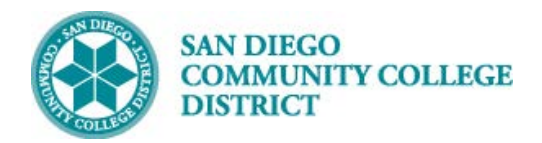

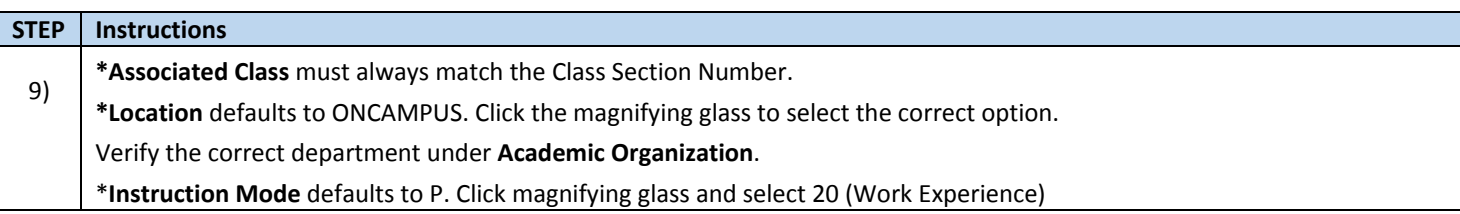

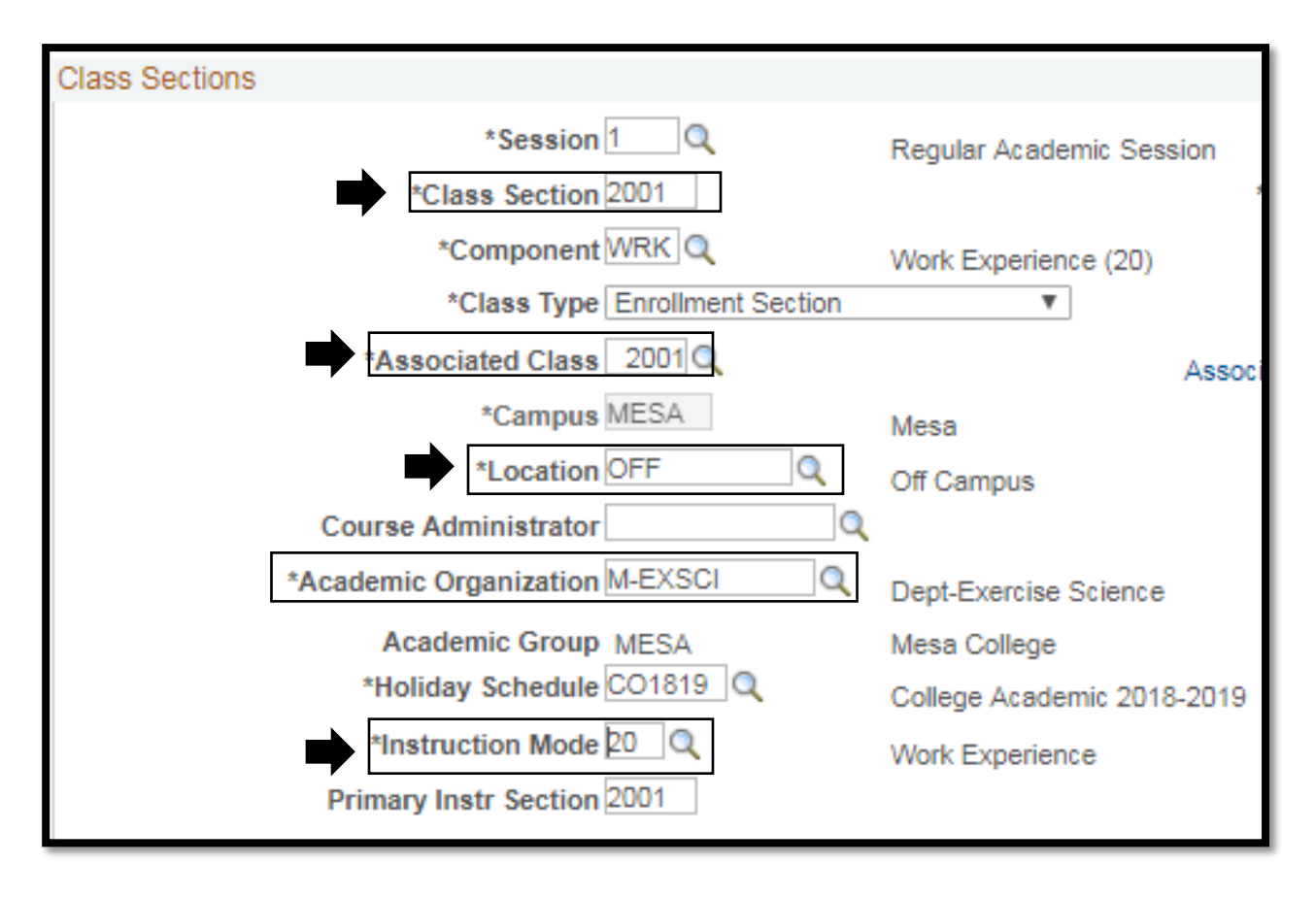

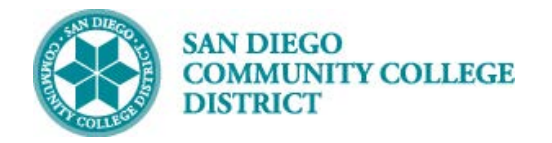

#### **STEP Instructions**

10) Click on the **Meetings Tab** to enter the Meeting Pattern. Navigate to the Meeting Pattern section Under **Facility ID** enter the first four letters of the campus and 'CLSRM' after. (i.e. MIRACLSRM, CITYCSLRM, MESACLSRM)

Enter "TBA" under **Pat** box.

Enter class hours in **TBA Hours** box.

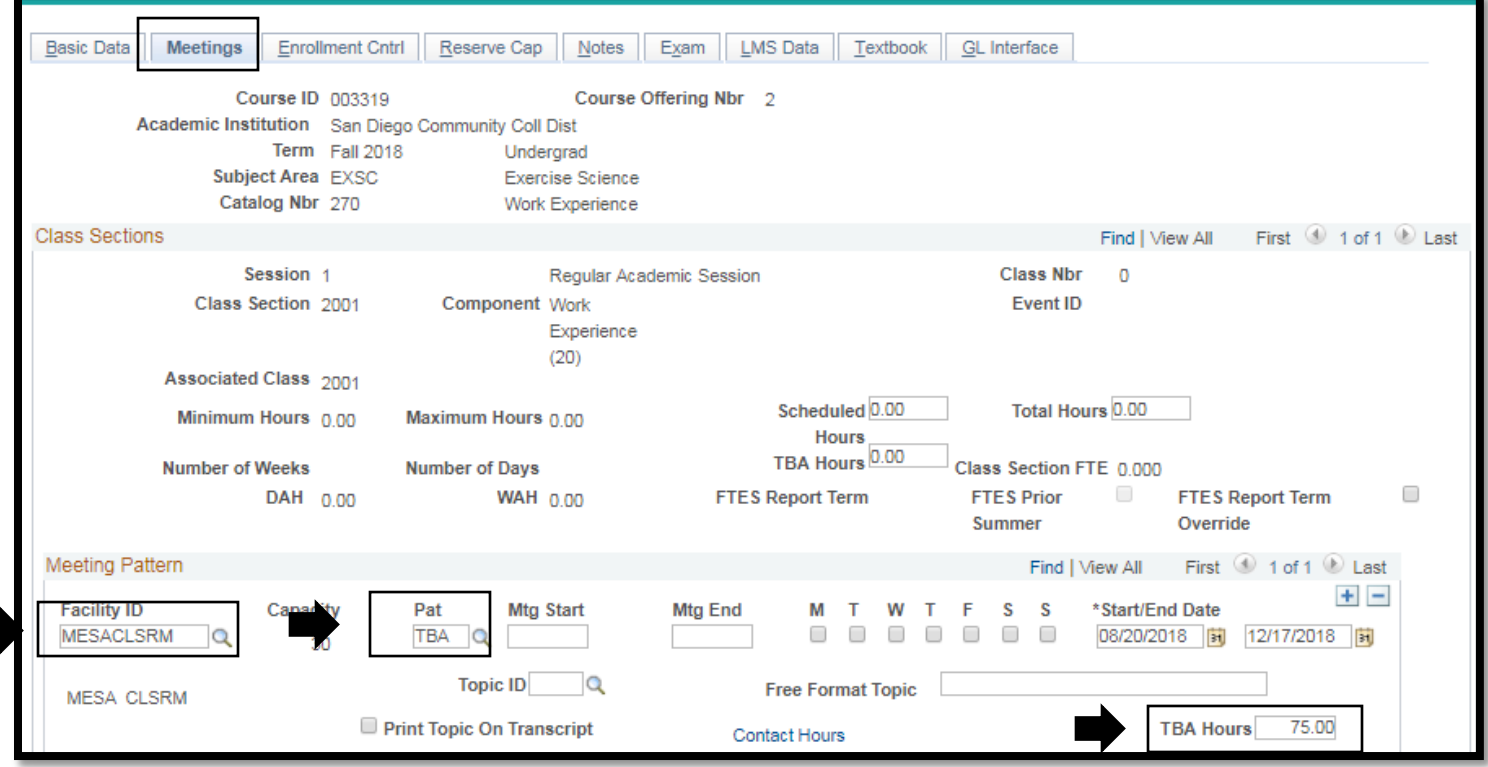

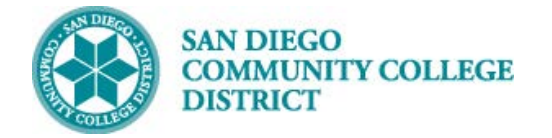

Associated Class 2001

\*Class Status Active

**STEP Instructions**

### **Job Aid**

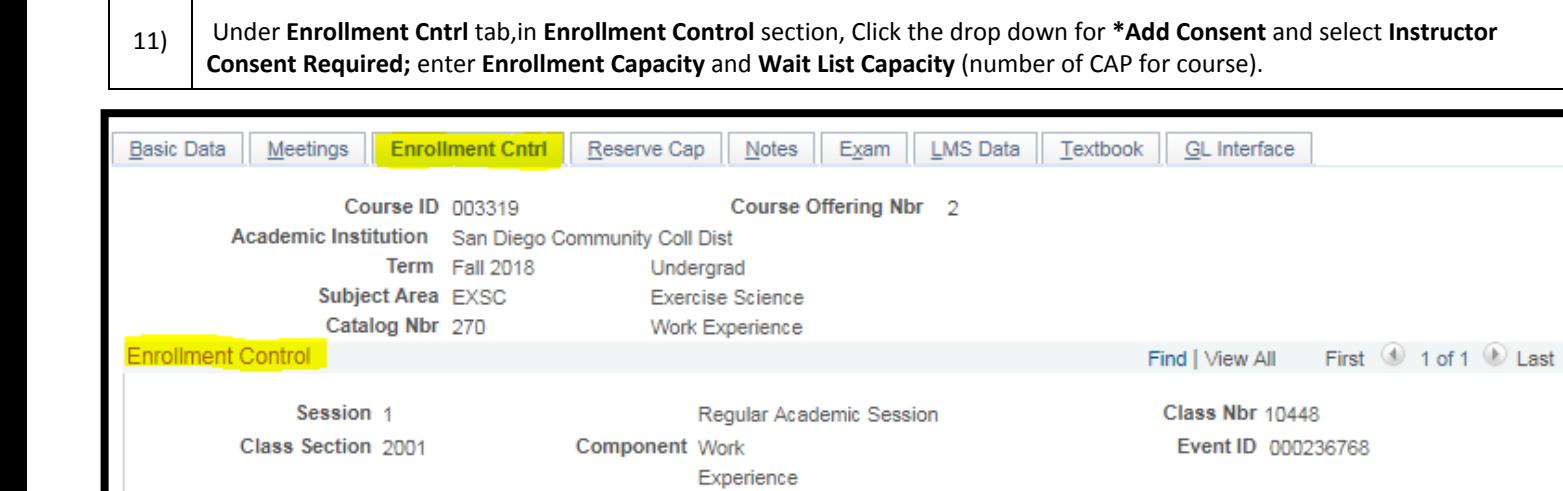

 $(20)$ 

 $\pmb{\mathrm{v}}$ 

Units  $1.00$ 

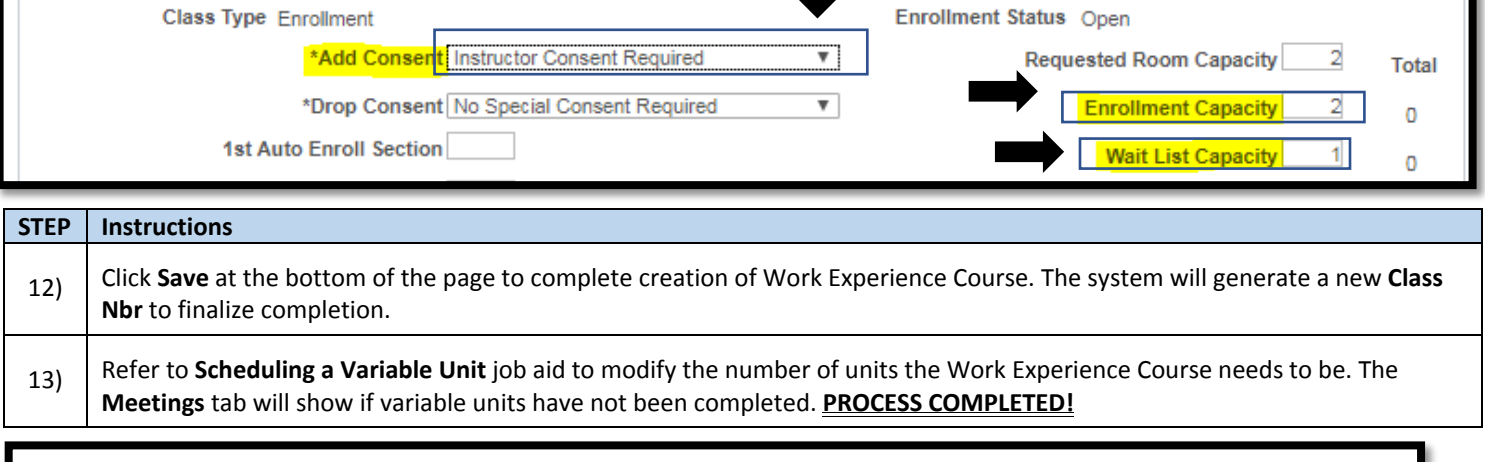

Cancel Class

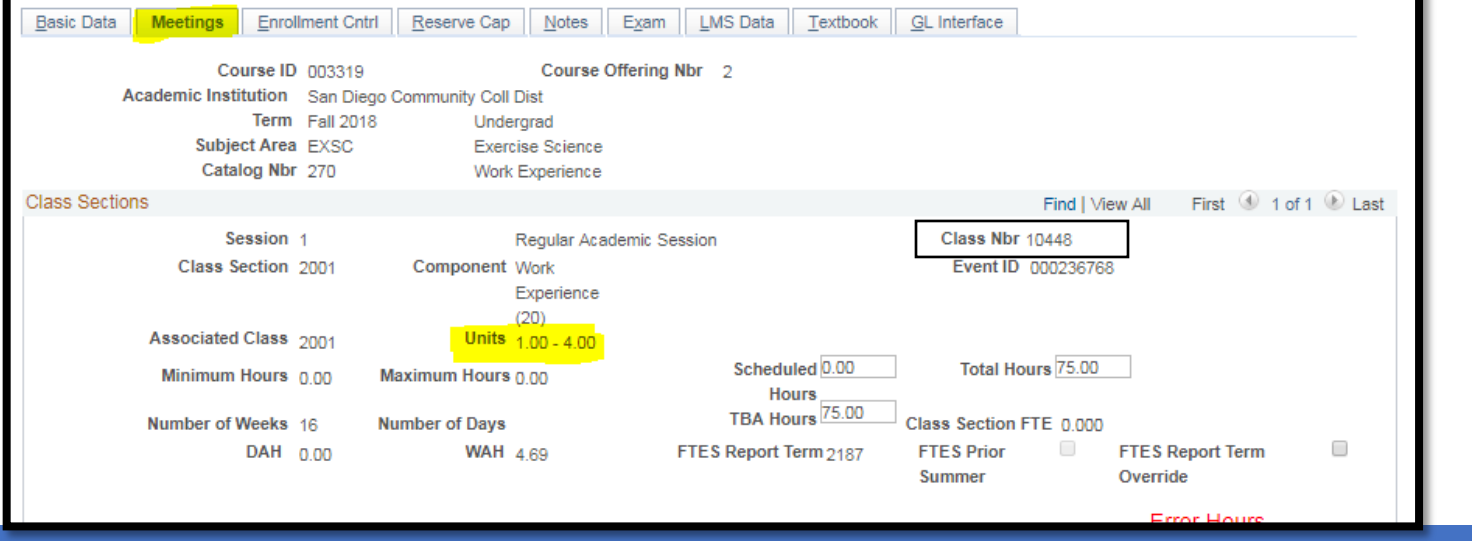

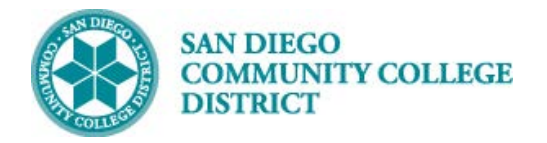

# ADDING AN INSTRUCTOR TO WORK EXPERIENCE **COURSE**

BUSINESS PROCESS: *ADDING AN INSTRUCTOR TO WORK EXPERIENCE COURSE* MODULE: *CURRICULUM*

#### PREREQUISITES

*Must have Work Experience course created and instructor must be added to the correct Work Experience academic org*

#### INSTRUCTIONS

This portion of the job aid will go over how to add the instructor to the work experience course.

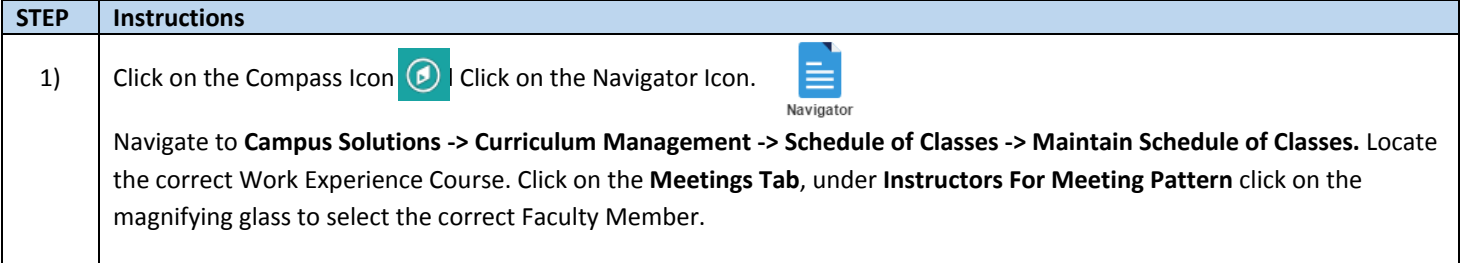

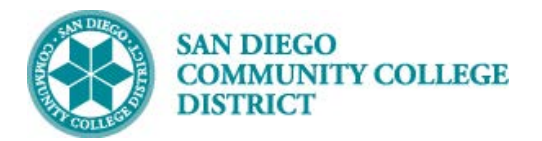

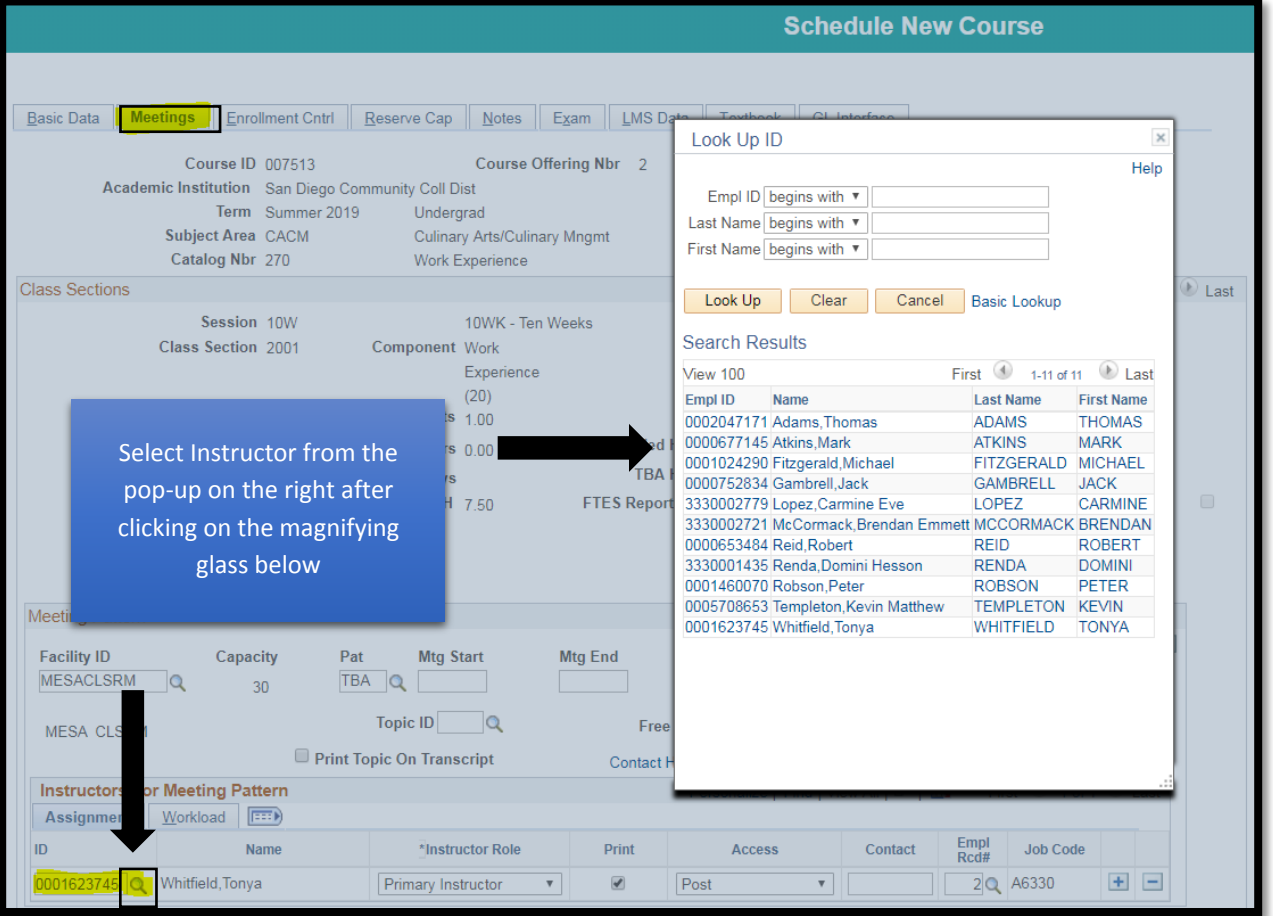

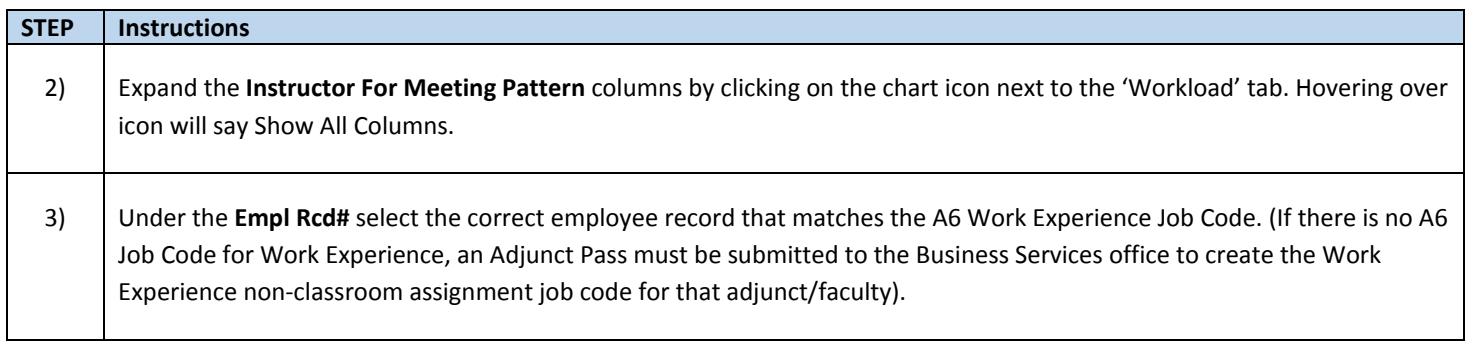

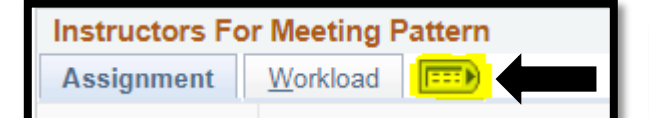

Click on the chart icon to expand and show all columns

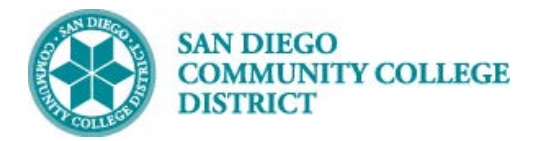

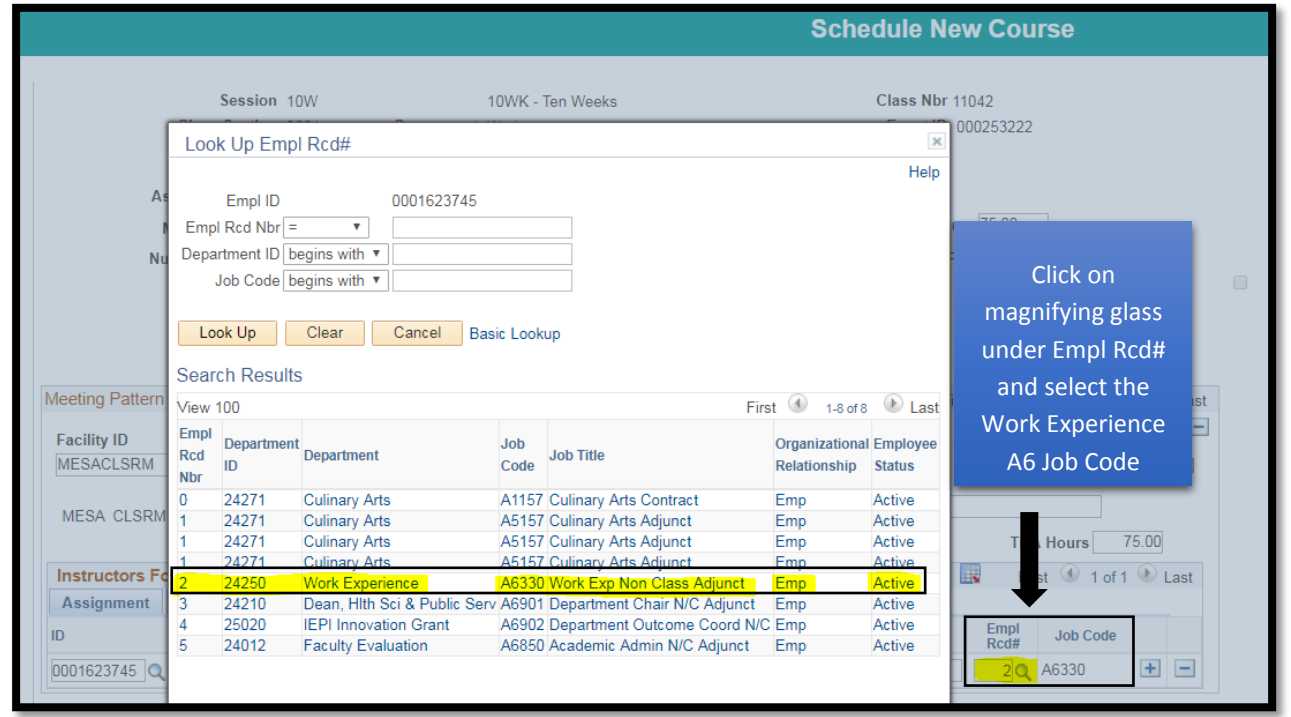

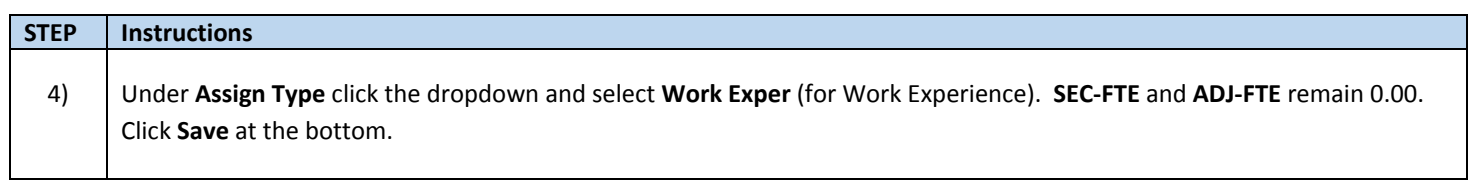

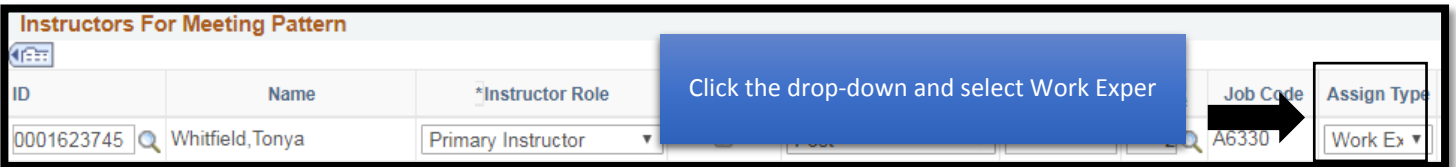

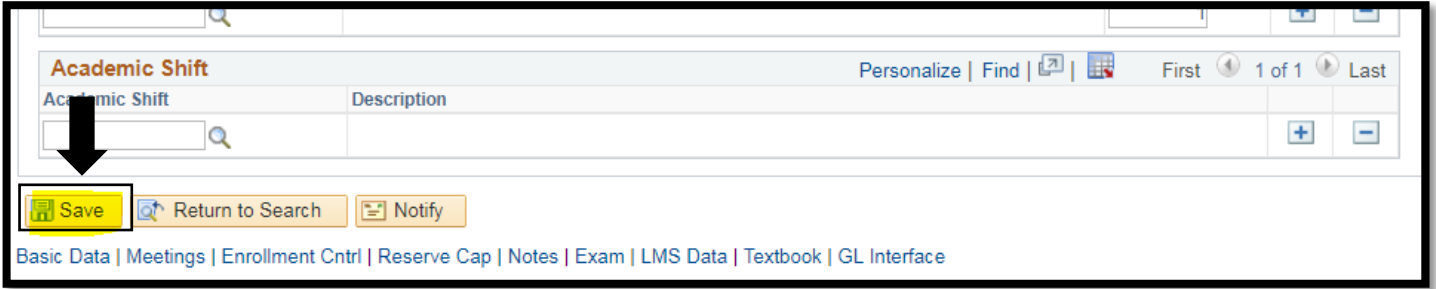

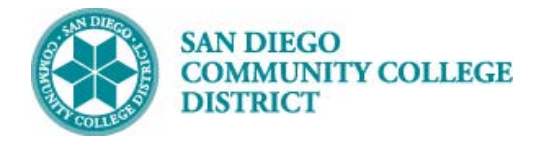

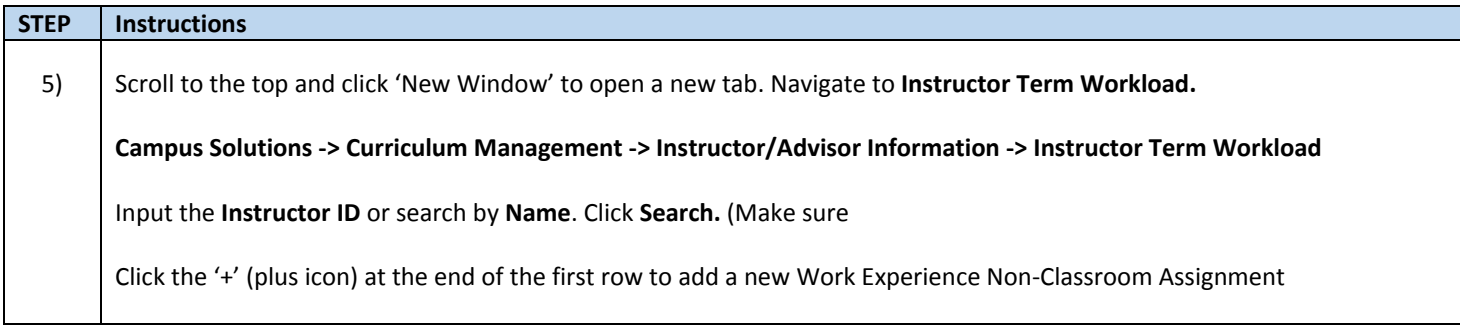

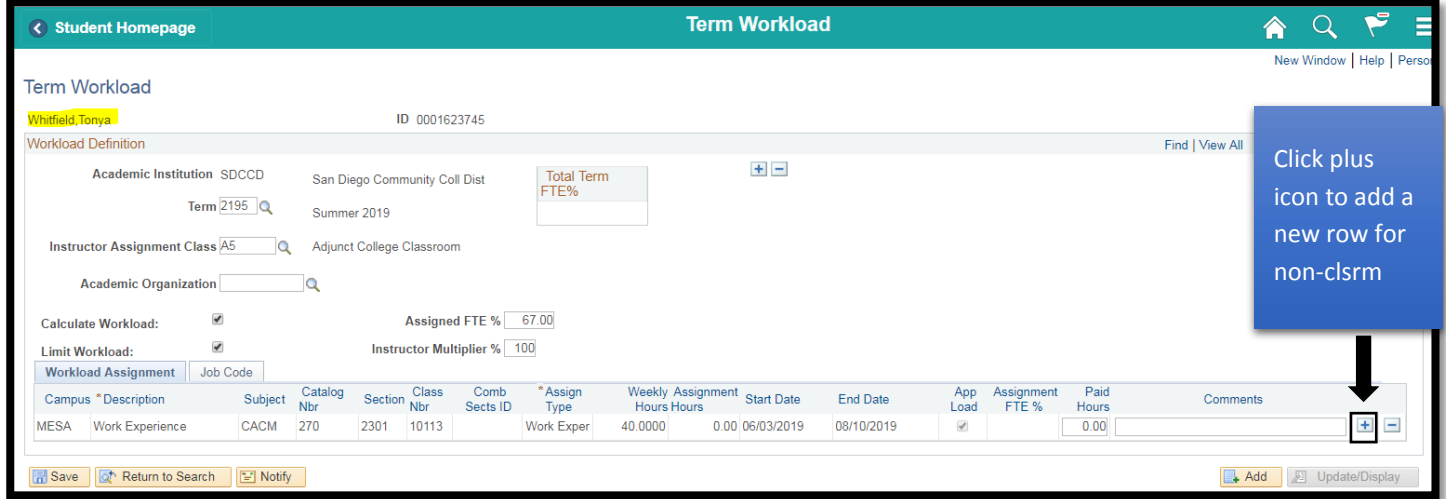

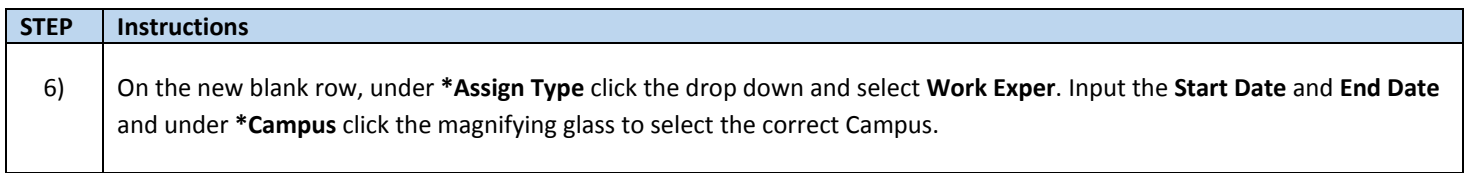

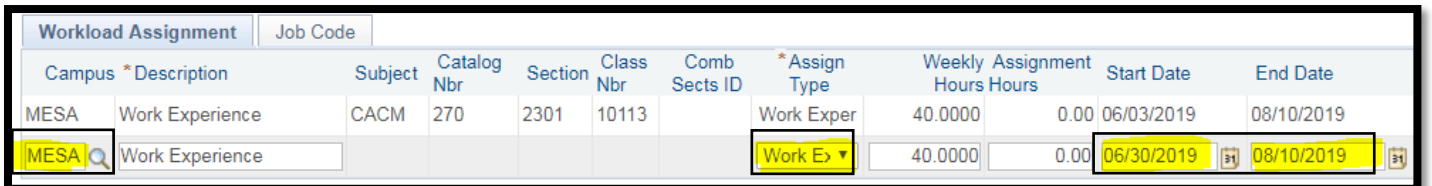

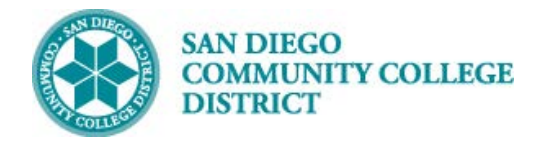

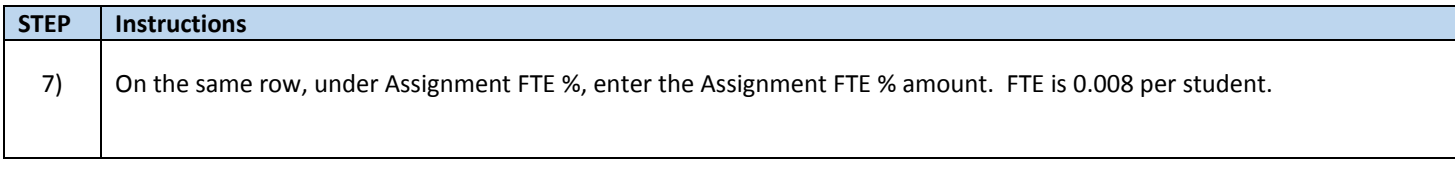

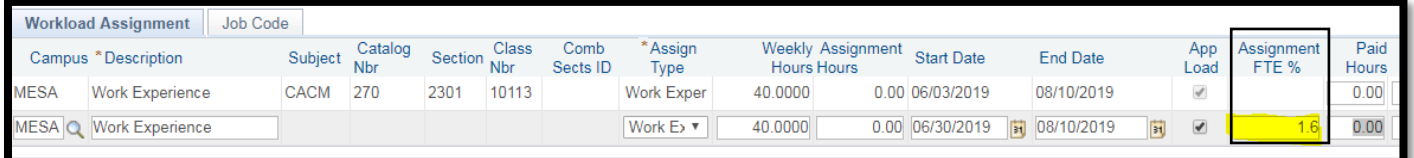

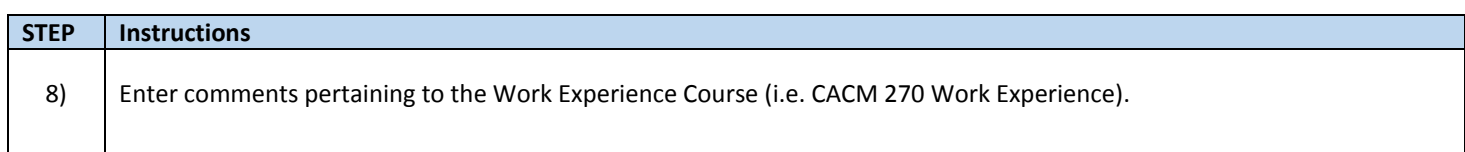

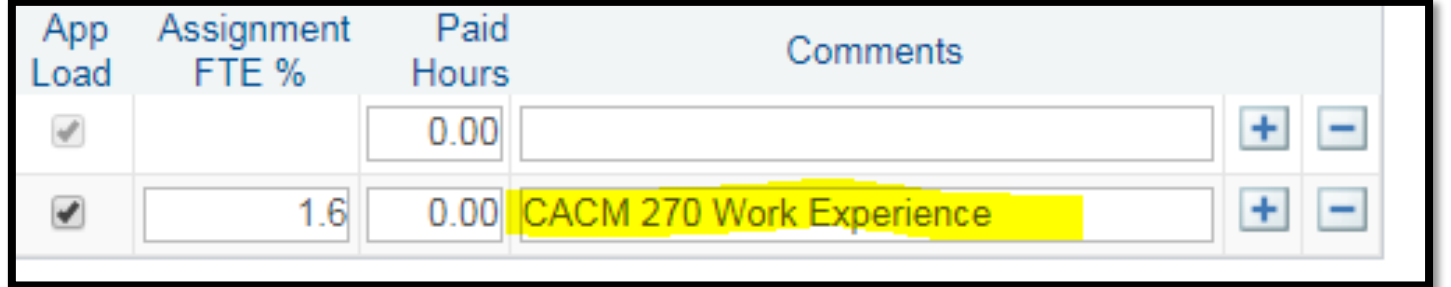

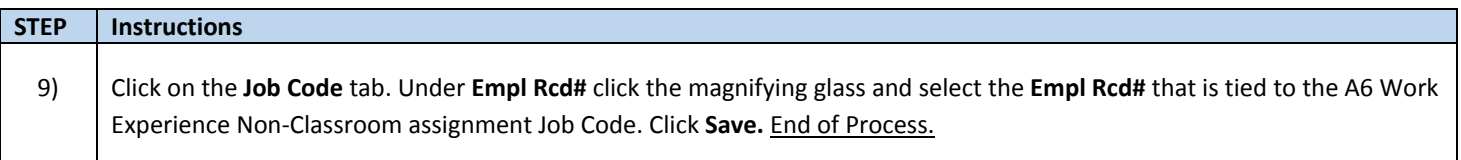

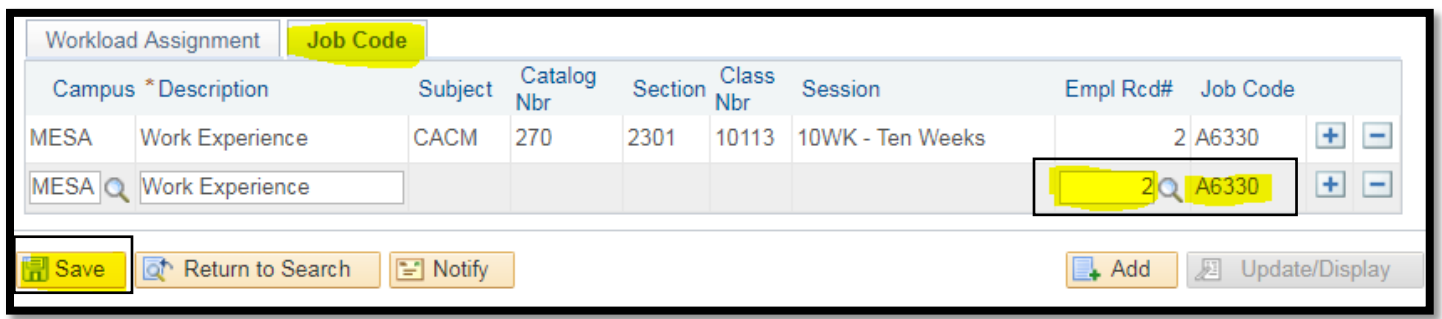

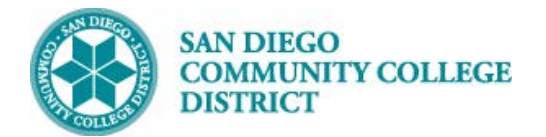